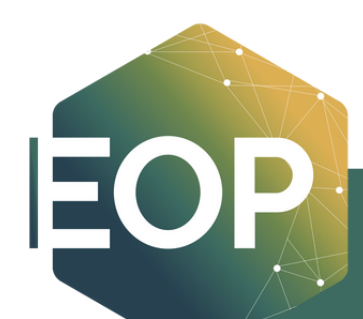

# **HOW TO SET UP AN [APPOINTMENT](https://www.cpp.edu/ssep/eop/learning-center/) CPP CONNECT STEP-BY-STEP GUIDE**

## HOW TO MAKE AN APPOINTMENT WITH AN EOP LEARNING STRATEGIST

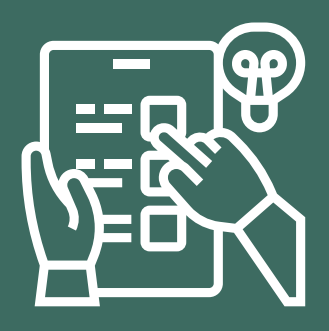

**EOPLC Hours:** Monday - Thursday: 9:00am to 5:00pm Friday: 9:00am to 1:00pm

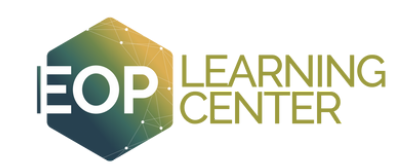

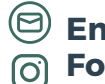

**Email:** eoplc@cpp.edu **Follow us:** @eop\_cpp

## **CPP CONNECT**

## **HOW TO SET UP AN APPOINTMENT WITH AN EOP LEARNING STRATEGIST**

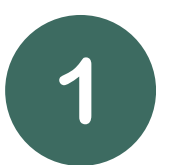

- Log into **CPP [Connect](https://cpp.campus.eab.com/)**
- On the **"Student Home"** page click on the **"Make an Appointment /View Drop-In Availability"** button.

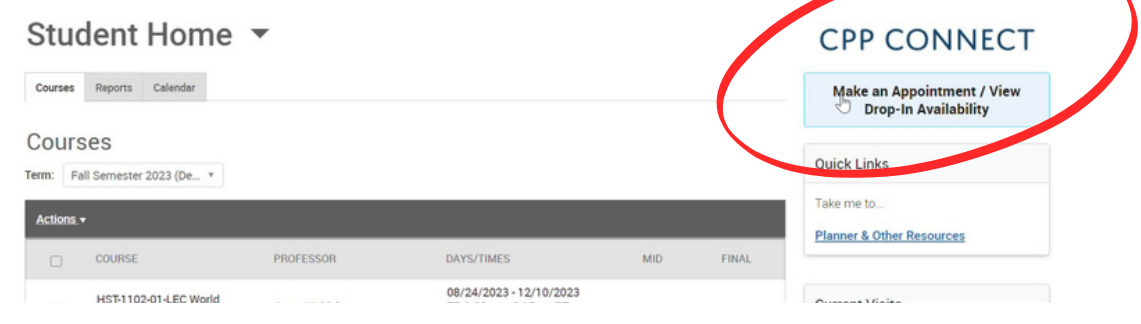

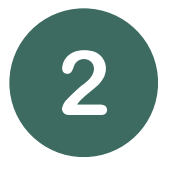

- Use the drop-down menu to select the **"type of appointment"** you would like to schedule.
- For the EOP Learning Center, please select **"Tutoring and Learning Services."**

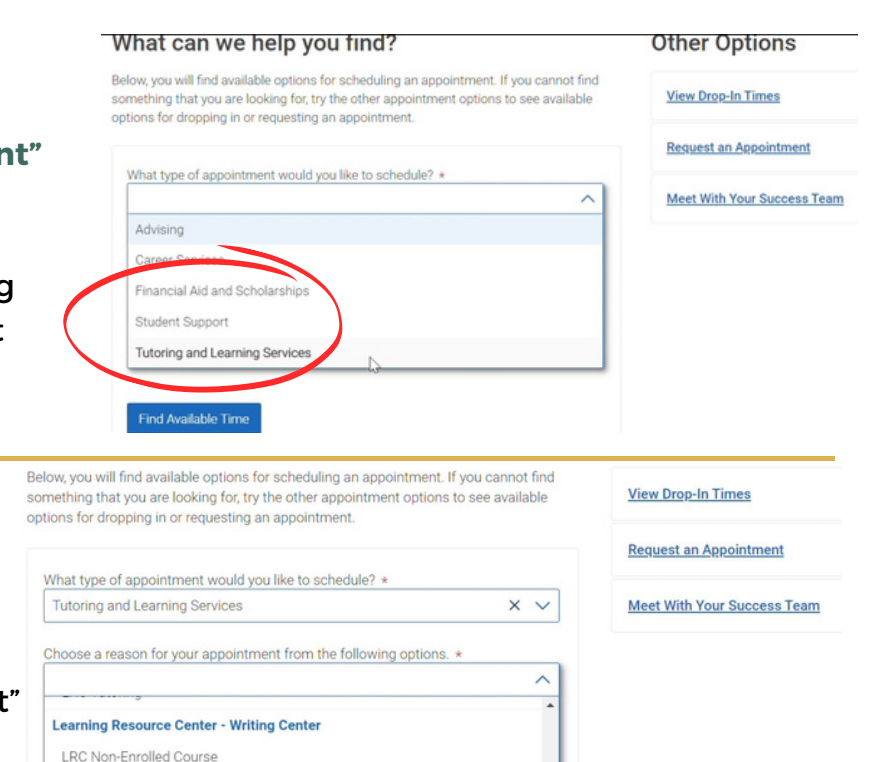

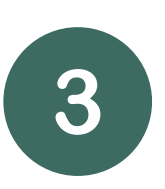

**EOPLC Hours:**

Friday: 9:00am to 1:00pm

- $\bullet$ Select the "reason for your appointment for the EOP Learning Center, please select **"EOPLC Writing & Presentations" OR "EOPLC STEM Tutoring"**
- **NOTE:** The EOPLC is part of **"Student Support & Equity Programs Tutoring"**

Monday - Thursday: 9:00am to 5:00pm

*Visit https://www.cpp.edu/studentsuccess/cppconnect/index.shtml for CPP Connect Guide and for any issues logging onto CPP Connect.*

LRC TI

LRC Professional Writing

orina

tudent Support & Equity Programs Tutoring EOPLC Writing & Presentations Tutorin

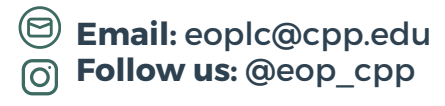

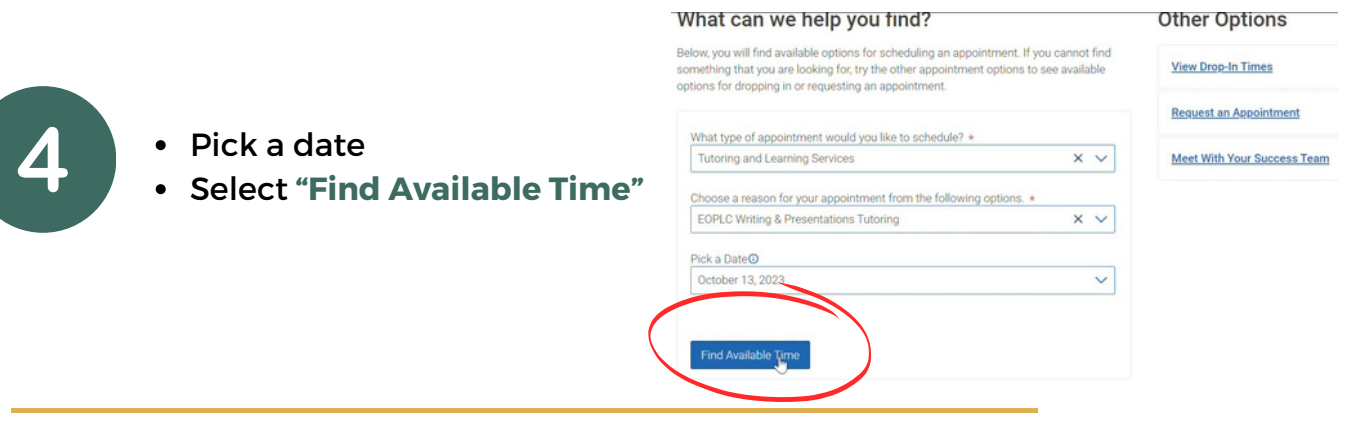

#### **New Appointment**

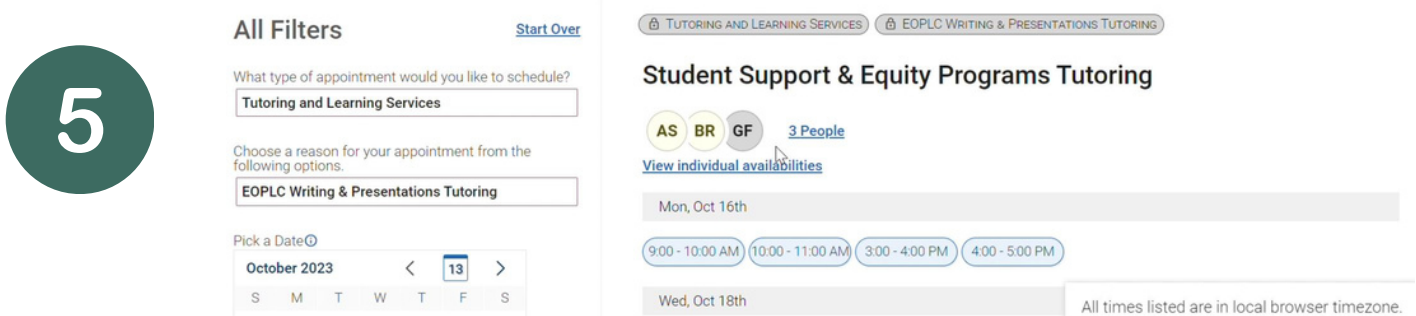

- After selecting your date, a variety of options should appear including tutors/EOP Learning Strategist's availabilities (if they overlap with your availability based on your class schedule)
- **NOTE**: If you do not see a tutor/Learning Strategist, it may be that they are working when you are in class. In other words, your schedules may not align.

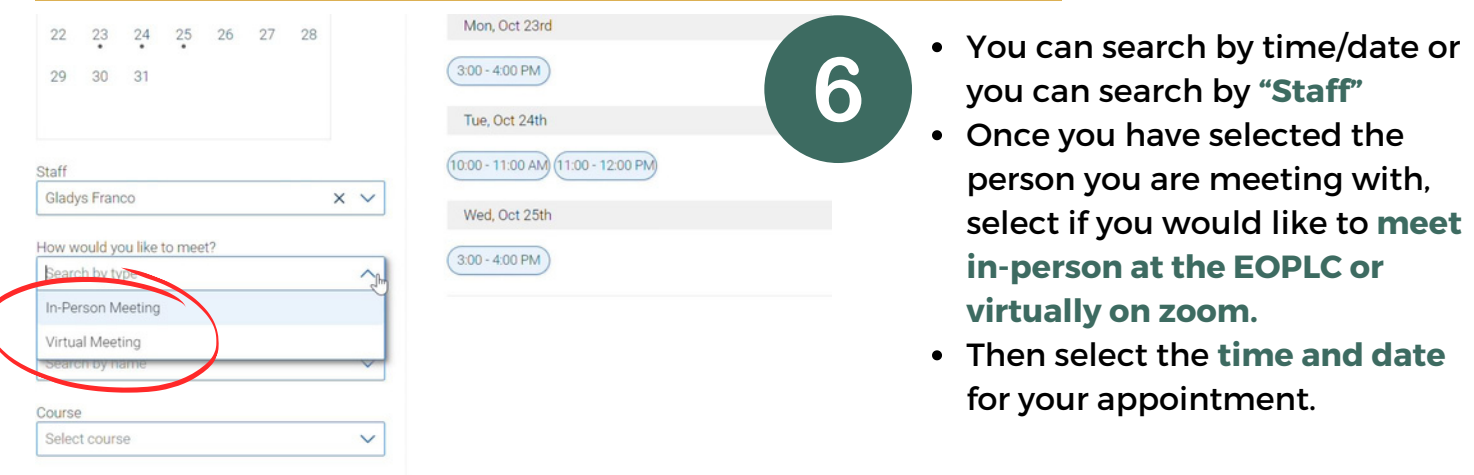

*Visit https://www.cpp.edu/studentsuccess/cppconnect/index.shtml for CPP Connect Guide and for any issues logging onto CPP Connect.*

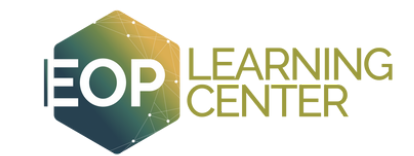

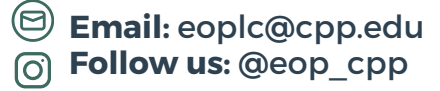

Review your **appointment details.**

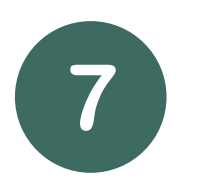

- Write down the **date** and **time** of your appointment and read through **details**.
- **NOTE**: If you are meeting **virtually** via zoom with a Learning Strategist/tutor, you will find their **zoom link** on this confirmation page.

#### **Review Appointment Details and Confirm**

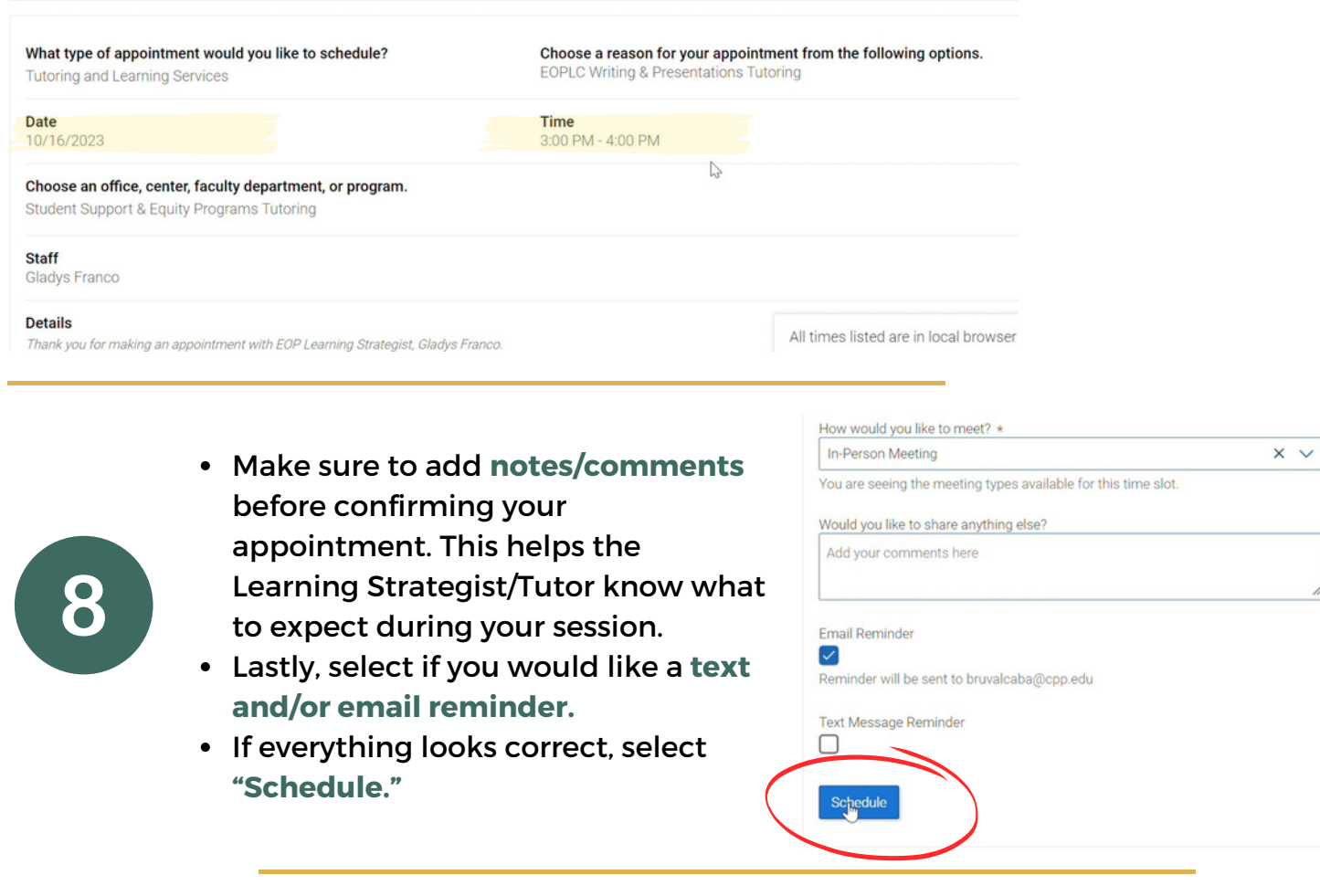

Dashboard Success!

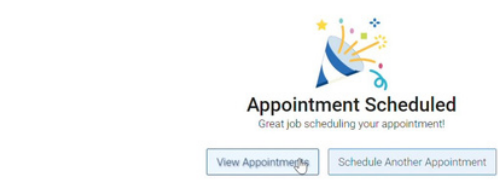

### Success, you've created your appointment!

*Visit https://www.cpp.edu/studentsuccess/cppconnect/index.shtml for CPP Connect Guide and for any issues logging onto CPP Connect.*

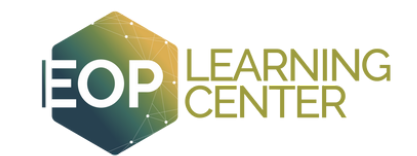

**Email:** eoplc@cpp.edu **Follow us:** @eop\_cpp